# Publishing (Profile Center Tab)

As the name states, "Initiate mass-publishing" can be used to mass synchronize traveller or company profiles. There are further options i.e. to synchronize profiles ie either to all or to a specific interface, only all erroneous profiles (see publishing errors), all company profiles, all traveller profiles or even all travellers of a specific company. Publishing all travellers and/or companies could have an enormous impact to your profiles.

Note: There is no history recorded for profiles synchronized via mass-publishing.

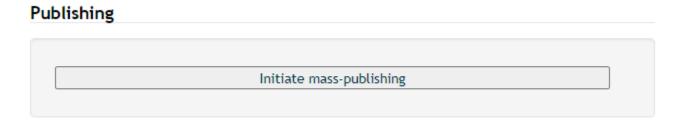

# **Description**

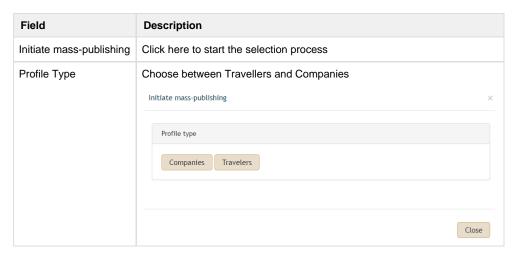

The below table and the accompanying pictures show the succeeding steps after selecting the profile type.

Mass-publishing traveller profiles -Steps Mass-pu

Mass-publishing company profiles -Steps

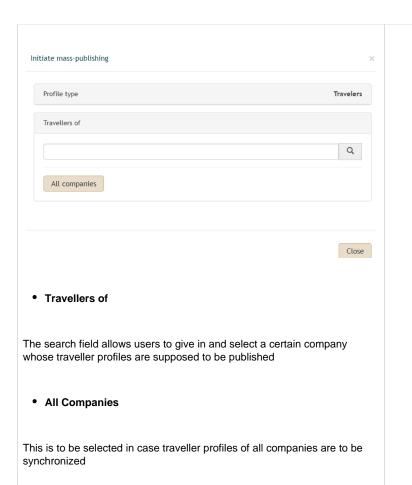

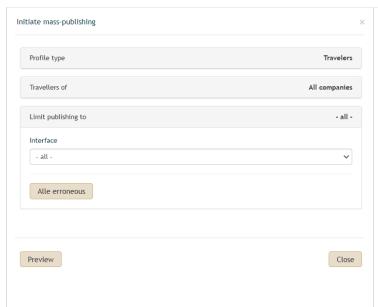

# · Limit publishing to

This reflects the interfaces selected.

#### Interface

Depending on the interfaces activated on the agency, one can choose to publish to all interfaces or to a specific one i.e to Amadeus or to Sabre

#### All erroneous

This is to be selected if **only** the profiles that have any publishing errors should be mass-synchronized

## Preview

When this button is clicked, the number of profiles to be published is displayed as in the following diagram below

### Close

By clicking on close, the window will be shut and the process stopped

# Initiate mass-publishing

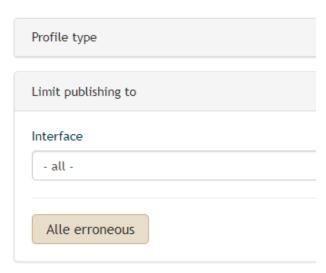

Preview

**P.S**: All company profiles will be published. If only one company prosingle profile under the Company Tab

## · Limit publishing to

This reflects the interfaces selected.

# Interface

Depending on the interfaces activated on the agency, one can choo Sabre

## • All erroneous

This is to be selected if  ${\color{red} \textbf{only}}$  the profiles that have any publishing e

## Preview

When this button is clicked, the number of profiles to be published i

## Close

By clicking on close, the window will be shut and the process stopp

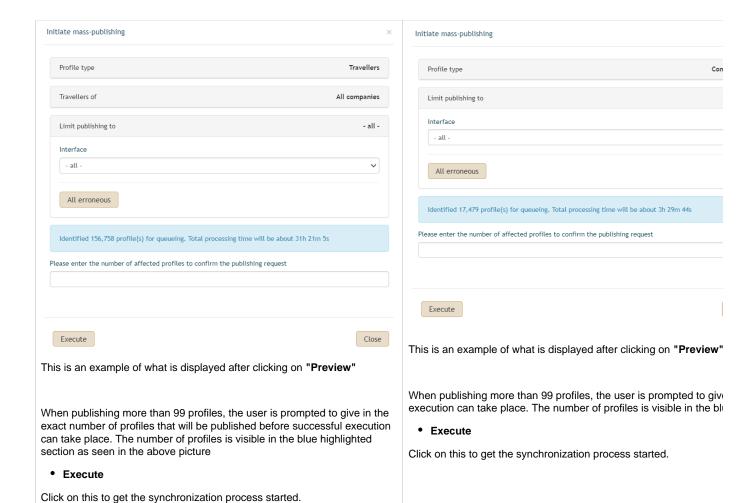